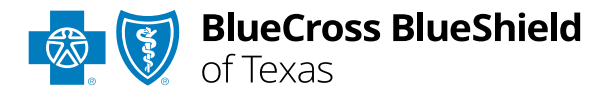

# NDC Units Calculator Tool User Guide

### The **NDC Units Calculator Tool**

is a user-friendly online tool that allows providers to convert applicable classified or specified Healthcare Common Procedure Coding System (HCPCS) or Current Procedural Terminology (CPT®) codes to National Drug Code (NDC) units.

*This tool (also known as RC Claim AssistTM) is hosted by RJ Health, an independent third-party pharmaceutical specialty company.*

### **Not registered with Availity® Essentials?**

Complete the online guided registration process today via **Availity**, at no cost.

*Feb. 2024*

Blue Cross®, Blue Shield® and the Cross and Shield Symbols are registered service marks of the Blue Cross and Blue Shield Association, an association of independent Blue Cross and Blue Shield Plans. Mot for Distribution Blue Cross and Blue Shield of Texas, a Division of Health Care Service Corporation, a Mutual Legal Reserve Company, an Independent Licensee of the Blue Cross and Blue Shield Association

**The following instructions show how users' access NDC Units Calculator Tool via Availity Essentials and how Availity Administrators and/or users will add providers information to your organization's account.** 

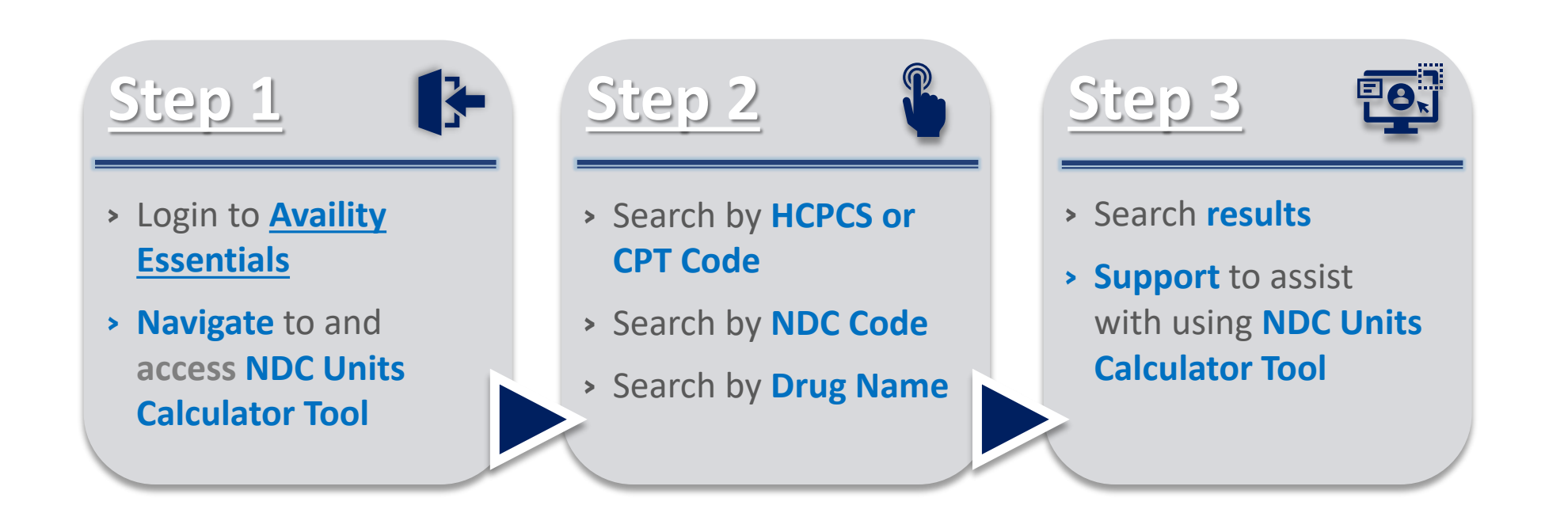

# <span id="page-2-0"></span>**Step 1:** Availity Login & Access NDC Units Calculator Tool **Page** 3 of 6

Assigned users can access this tool by following the instructions below:

- Go to **[Availity](http://www.availity.com/)**  $\blacktriangleright$
- Select **Log in to Essentials**   $\triangleright$
- Enter User ID and Password  $\triangleright$
- **▶ Select Sign in**

 $\overline{3}$ 

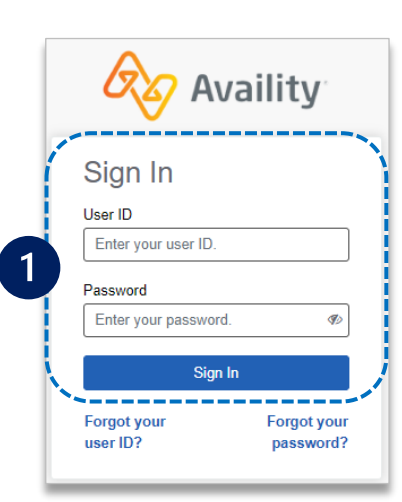

- 
- **Select Payer Spaces** from the navigation menu Choose **Blue Cross and Blue Shield of Texas**

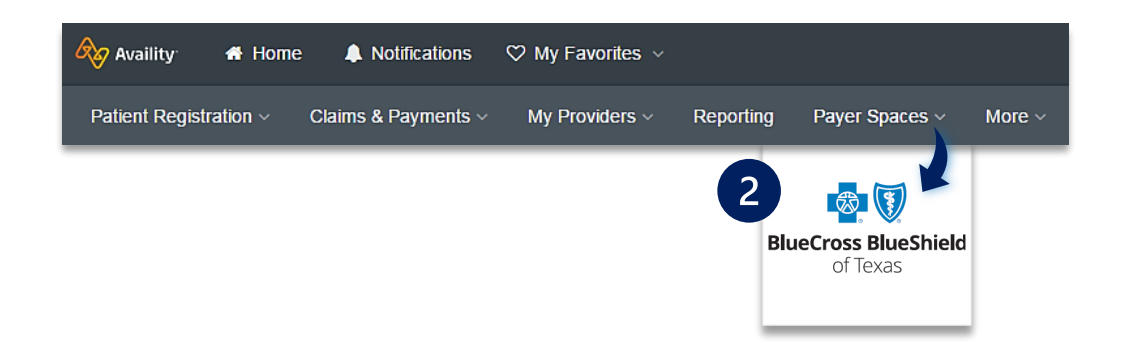

 $\overline{\mathcal{A}}$ 

 $\overline{2}$ 

From the home screen, select one of the following search options:

- **HCPCS/CPT**
- **NDC**
- **Drug Name**

Please select your search criteria: Choose from one of the following to get the billable (NDC) units.

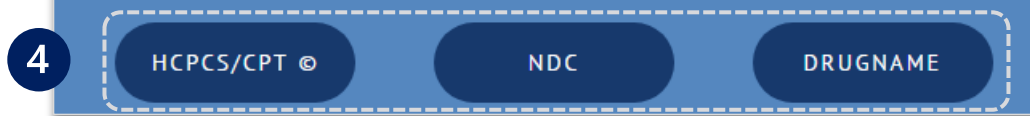

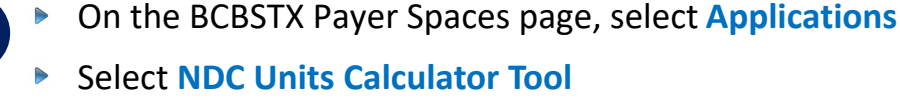

Users will be redirected to *RC Claim Assist*

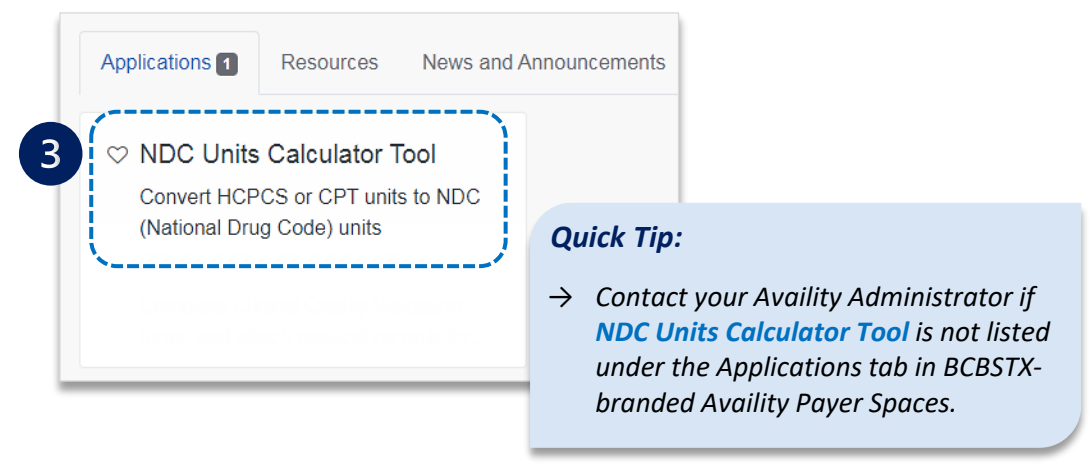

<span id="page-3-0"></span>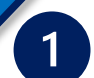

 $\triangleright$ 

### Enter the **HCPCS/CPT code**

Select the appropriate code from the list  $\blacktriangleright$ 

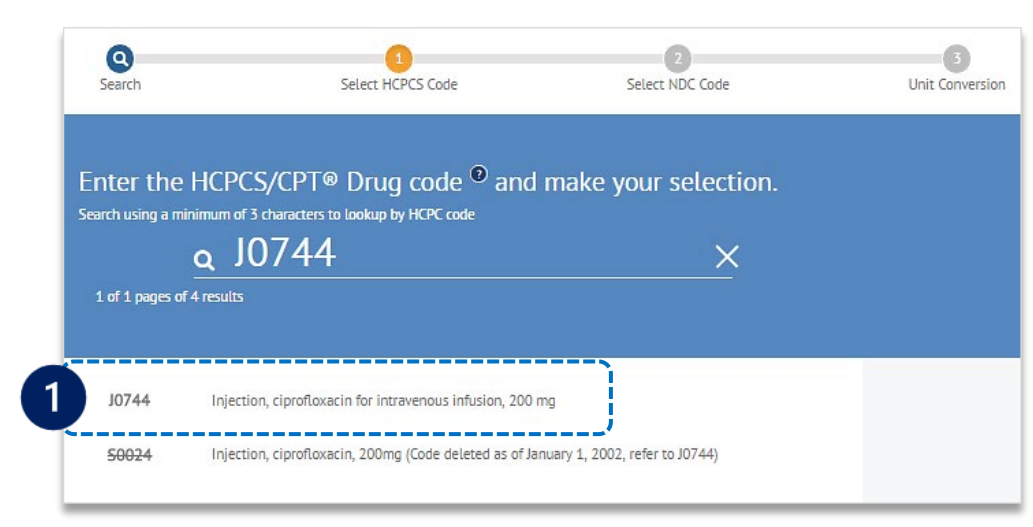

#### *Quick Tips:*

- → *Users may search using a minimum of three characters when using the HCPCS/CPT, NDC or Drug Name search options.*
- → *Select New Search to search for a different HCPCS/CPT, NDC, or Drug Name.*

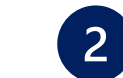

- Select the applicable **NDC** from the list, or enter an NDC to narrow your search
- Enter the **Number of Units** administered and hit **Enter**

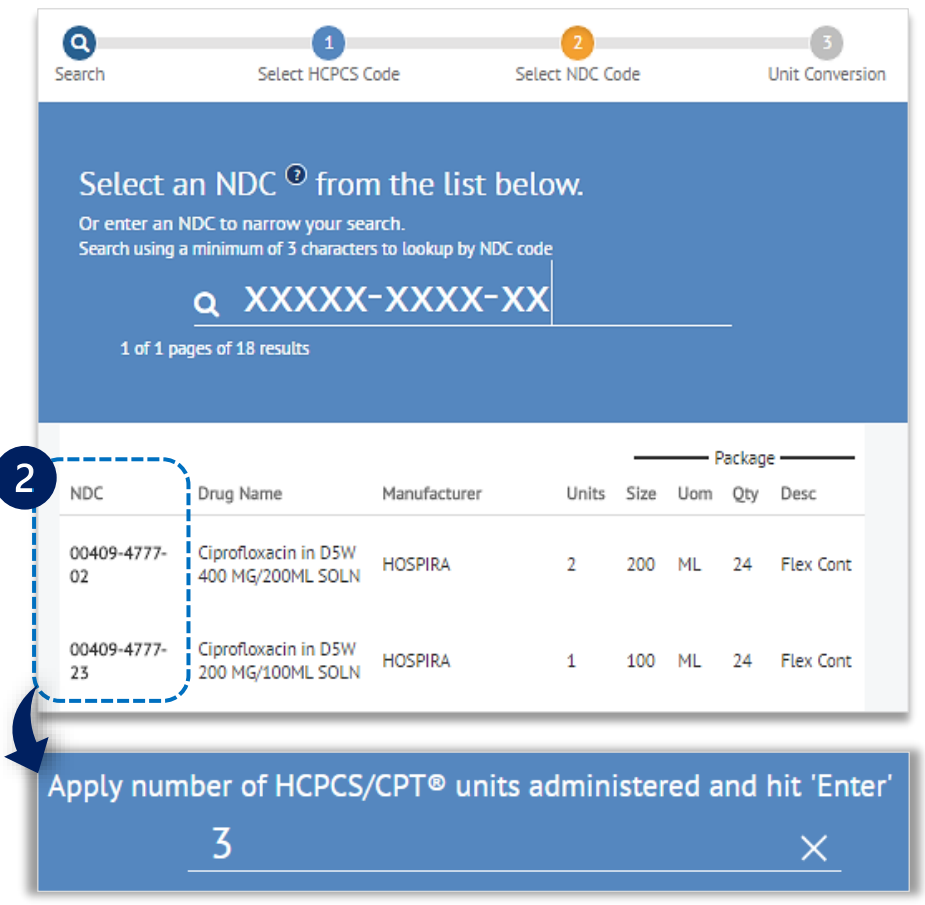

## **Step 2:** Search by **NDC Code** & **Drug Name**

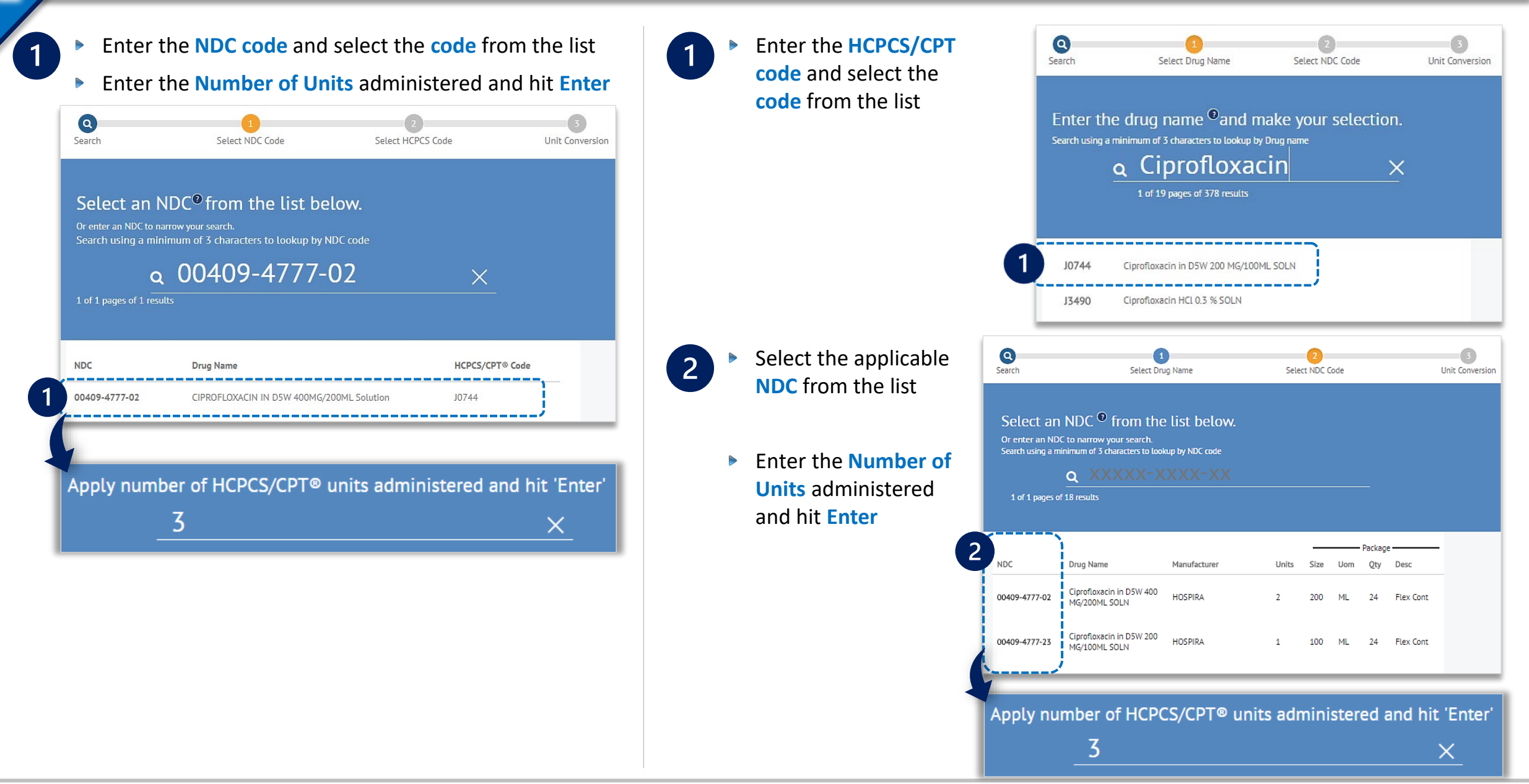

<span id="page-5-0"></span>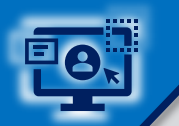

# **Step 3:** Search Results and Support **Page** 6 of 6

**Regardless of the search option used, the results include:**

**A** HCPCS/CPT code

- **(B) NDC code and description**
- **NDC Billable Units** to include on your claim

#### *Quick Tip:*

→ *For more information, refer to the [NDC Billing FAQs](https://www.bcbstx.com/provider/pdf/ndc_faqs.pdf) and [NDC Billing Guidelines](https://www.bcbstx.com/provider/pdf/ndc_billing_guidelines.pdf) located on our Provider Website.*

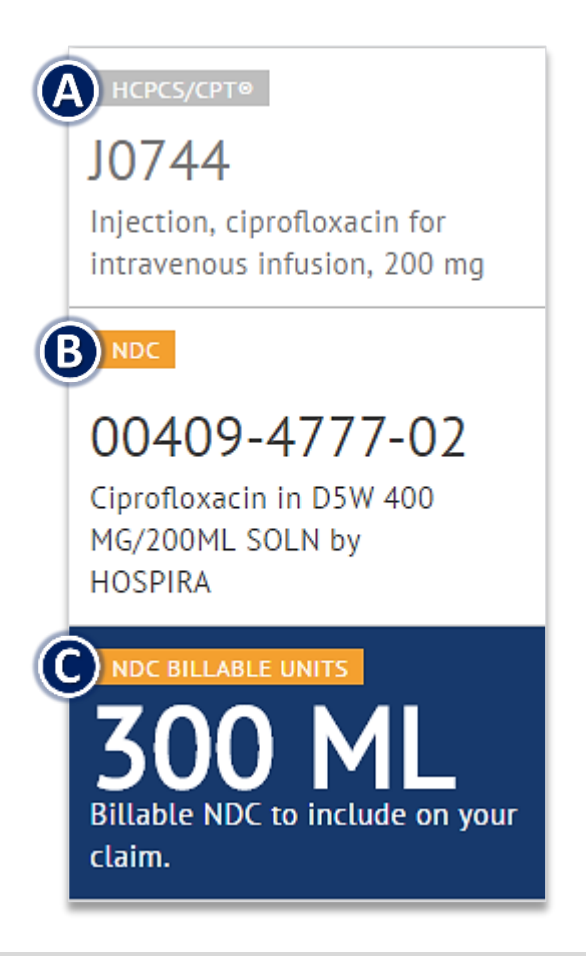

#### *Have questions or need additional education?*

**Education or training,** contact **[BCBSTX Provider Education Consultants](mailto:pecs@bcbstx.com)**

*Be sure to include your name, direct contact information & Tax ID and/or billing NPI.* 

**Technical Availity support**, contact Availity Client Services at **800 282-4548** 

*Availity is a trademark of Availity, LLC, a separate company that operates a health information network to provide electronic information exchange services to medical professionals. Availity provides administrative services to BCBSTX. BCBSTX makes no endorsement, representations or warranties regarding third party vendors and the products and services they offer.*

*The information provided in this user guide is proprietary and confidential information of BCBSTX pursuant of Provider's BCBSTX participation agreements. This information is not to be distrusted or shared with unauthorized individuals without the express approval of BCBSTX.*

Information provided by Blue Cross and Blue Shield of Texas is for informational and educational purposes only and is not a substitute for the independent medical judgment of a physician or other health care provider, nor is the information presented intended to replace or supersede any requirements set forth in your contract with BCBSTX. Any samples in this presentation are for illustrative and/or educational purposes only and should not be relied on in determining how a specific Provider will be reimbursed. In the event of a conflict between the information in this presentation and your contract, your contract will control.

RC Claim Assist™ Copyright 2024 RJ Health. RC Claim Assist™ is a product of RJ Health. RJ Health is an independent third-party vendor that is solely responsible for its products and services.

CPT copyright 2024 American Medical Association (AMA). All rights reserved. CPT is a registered trademark of the AMA.